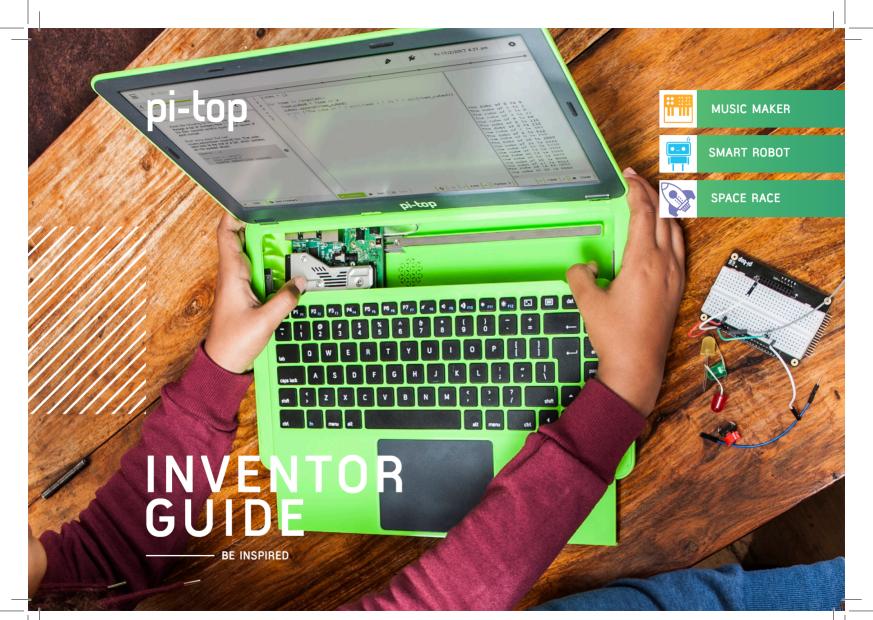

# CONTENTS

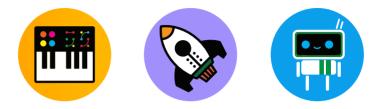

| 01               | Message for inventors     |  |
|------------------|---------------------------|--|
| 02               | How to use this guide     |  |
| 03               | Components                |  |
| 04               | pi-topPROTO+              |  |
| 05               | Inventor's Journey        |  |
| Basics of Coding |                           |  |
| 07               | Let there be light!       |  |
| 08               | Button Down               |  |
| 09               | You Got the Measure of it |  |
| 10               | Be like a Bat             |  |
| 11               | Make Some Noise           |  |

| Music Maker |                    |  |
|-------------|--------------------|--|
| 12          | Don't Push Me      |  |
| 13          | Melody Madness     |  |
| 14          | Make Some Wubs     |  |
| 15          | What's a Theremin? |  |
| 16          | Sonic Synth        |  |
| ;           | Space Race         |  |
| 17          | Rapid Reflexes     |  |
| 18          | Fingers of Fury    |  |
| 19          | Tap Tap Revolution |  |
| 20          | Keep it Steady     |  |

| 21 | Space Race            |  |
|----|-----------------------|--|
|    | Smart Robot           |  |
| 22 | Hello World           |  |
| 23 | Clappy Hands          |  |
| 24 | Feed Me               |  |
| 25 | Chatter Box           |  |
| 26 | It's ALIVE!           |  |
| 27 | Troubleshooting       |  |
| 28 | Community + Share     |  |
| 29 | Continue your Journey |  |
| 30 | Glossary              |  |
|    |                       |  |

Innovators have conquered the deepest seas, traversed the highest mountains, harnessed the energy from the Earth and sent humanity to space all in the pursuit of discovery. We are all capable of extraordinary feats, driven by curiosity and adventure into the unknown. At **pi-top** we believe every single person can become a great innovator if given the chance to ignite their own passion in the undiscovered.

There are no dreams too large, no innovation unimaginable and no frontiers beyond our reach, if only we try.

pi-top

# How to use this guide

### Choose an Inventor Journey

Select one of the pathways to create your own amazing inventions. Use the inventor journey pathways to build up your knowledge to make your final project.

### Code & Build

Follow the step-by-step guide in **pi-top**CODER to code and build your invention.

### Expand

Use your imagination and creativity to build on your creation and invent something new! Add new components and code to expand on functionality in all different ways.

### Share

Share your incredible invention with the rest of the **pi-top** community and show what you've invented.

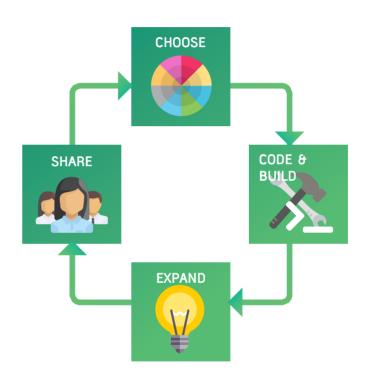

# Components

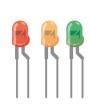

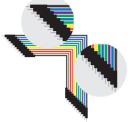

### LEDs

LEDs (light-emitting diodes) are little devices that emit light when electric current flows through them.

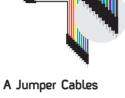

These cables are electrical wires to direct the flow of electricity. You can connect them on your **pi-top**PROTO+.

### **B** Jumper Cables

These cables are used to connect the Raspberry Pi GPIO pins to your pi-topPROTO+ ADC pins.

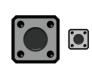

### Button

Allow or block electricity flow around a circuit - connect or disconnect things!

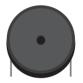

### Buzzer

Buzzers will make a loud noise when electricity passes throught it!

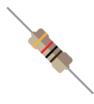

### Resistor

Control the amount of electricity that flows through a circuit.

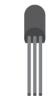

### Temperature Sensor

This will change its resistance depending on the temperature around it.

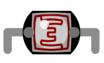

### Light Sensor

Detect amount of light - useful for robots to interact with their environment!

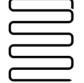

### Metal Wire

Electricity flows through a metal wire. So, this is a useful tool for lots of your projects!

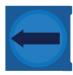

### Variable Resistor

A variable resistor is a special type of resistor which allows you to control the amount of electricity that flows through it.

3

# pi-topPROTO+

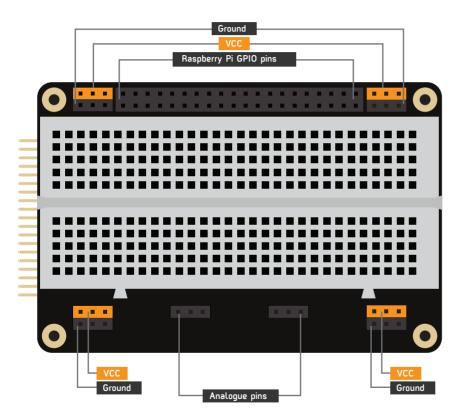

**pi-top**PROTO+ is a prototyping board (the platform) for all your inventions. The breadboard, in the middle, allows you to plug in your LEDs, Buzzers, Buttons and more.

The GPIO pins (general purpose input/output) are used as the physical interface for your Raspberry Pi and the outside world. Follow the **pi-top**CODER app's step-by-step building instructions and bring your inventions to life!

### **Getting Stuck?**

To learn the basics on how the **pi-top**PROTO+ works, check out the breadboard lesson plan in the **pi-top**CODER app.

# Inventor's Journey

Power on your pi-top - you should be greeted with **pi-top**DASHBOARD. From here, it is easy to launch **pi-top**CODER, where you'll find all the step-by-step guides you need.

First, follow the basic pathway (outlined below) to build your fundamental understanding. Then, follow one of the inventor's journey pathways to design and build new inventions!

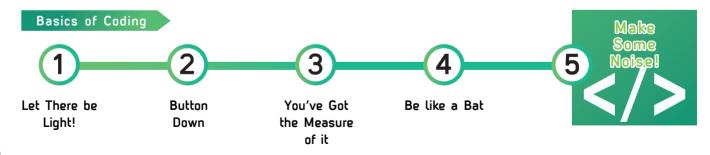

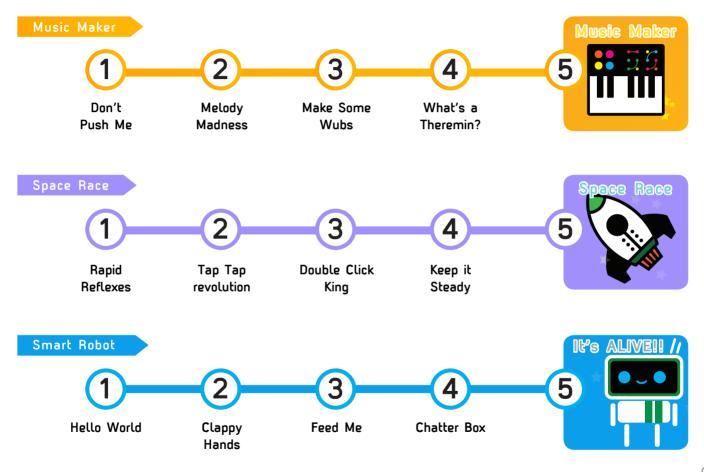

# Let There be Light!

|   | >_ | ٦ |
|---|----|---|
| ۲ |    |   |

Let's build your first electronic circuit. Add some code to turn on a light. The light is an LED which stands for 'light emitting diode'.

### Inventor's Journey

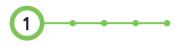

This is the first step to building your first invention which is powered by your pi-top laptop. The power (electricity) is an output.

### Challenges

Can you make it blink faster? Can you use other components?

### **Real-life Applications**

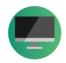

Computer Monitor

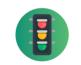

Traffic Lights

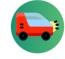

Car lights

# **Button Down**

| ſ | >_ | ٦ |
|---|----|---|
|   |    |   |

This is where you're going to make your code respond by pressing a button, this is called an INPUT. This is one way we can make the digital world, a computer for instance, interact with the physical one, your finger in this case. It could be the switch that makes your doorbell ring.

# 0003

### Inventor's Journey

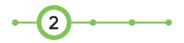

### Challenges

Create a click counter for the button

### **Real-life Applications**

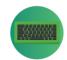

Keyboard

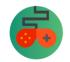

Gaming Controller

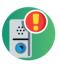

Doorbell

# You've Got the Measure of it

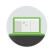

Sensors which aren't just on or off are called analogue, for example, light. It's not just dark or light, it can be dim. We're going to learn how to measure these values.

### Inventor's Journey

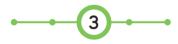

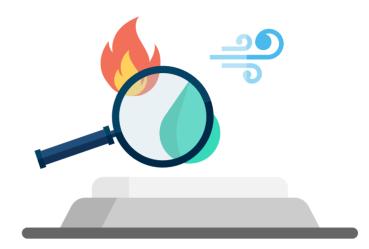

### Challenges

Can you measure the temperature? Can you measure how much a variable resistor turned?

### **Real-life Applications**

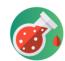

Science Lab

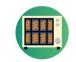

Oven Temperature

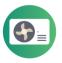

Air Condition

# Be like a Bat

| 2- | ٦ |
|----|---|
|    | 7 |

Using an ultrasonic sound sensor we can send out a signal and time how long it takes to come back. Using this information we can measure how far away an object is. Here we'll learn how to measure that distance.

### Inventor's Journey

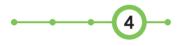

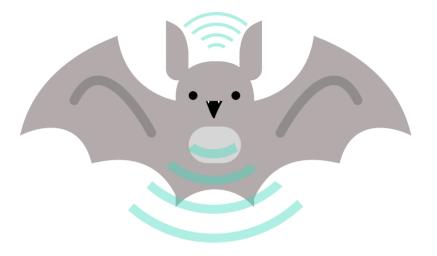

### Challenges

Can you make an LED light turn on if the distance is too close?

### **Real-life Applications**

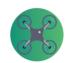

Drone to keep height

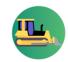

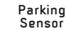

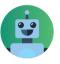

Robot

# Make Some Noise

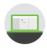

All music starts with a single sound. Use a **pi-top**SPEAKER or plug in your speaker to create your own orchestra of funny sounds.

### Inventor's Journey Completed!

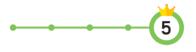

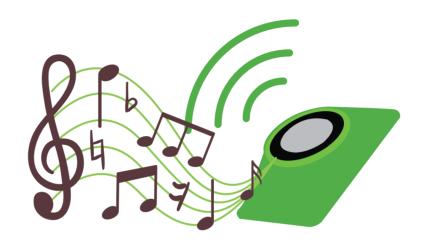

### Challenges

How many different sounds can you make as you create your own music?

### **Real-life Applications**

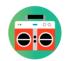

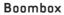

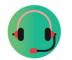

Headphones

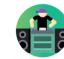

DJ concert

# Don't Push Me

| 2- | ٦ |
|----|---|
|    | 7 |

At its most basic form, a musical instrument makes a single sound when you hit a key, or pluck a string. Let's use a button to get your new instrument to make a sound.

### Inventor's Journey

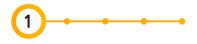

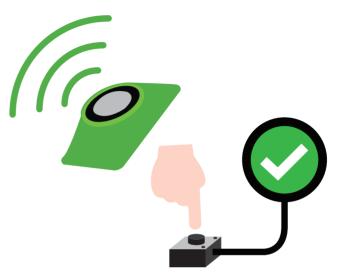

### Challenges

Can you get it to play different sounds every time you press the button?

### **Real-life Applications**

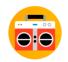

Boombox

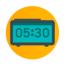

Alarm

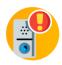

Doorbell

# Melody Madness

| 2- | ٦ |
|----|---|
|    |   |

Music is made out of melodies, and melodies are made out of notes. Using the variable resistor we can change the tone to create different notes, to make a whole tune! The change in tone is called a change in frequency.

### Inventor's Journey

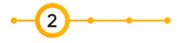

### Challenges

Can you make your **pi-top** play twinkle twinkle little star?

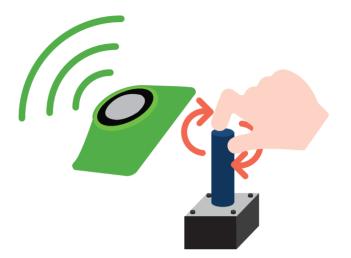

### **Real-life Applications**

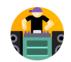

DJ concert

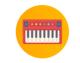

Electric Synth

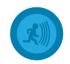

Alarm System

# Make Some Wubs

|   | 2- |  |
|---|----|--|
| , |    |  |
|   |    |  |

In earlier lessons we made a light dimmer, let's use that same knowledge to change the frequency of a tone ourselves! This allows us to build the basics of a musical instrument.

### Inventor's Journey

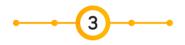

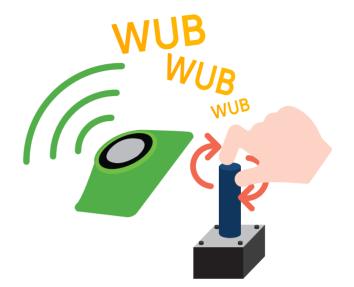

.....

### Challenges

Can you make it so that the speaker only plays 4 different notes? Can you limit your programme so that certain frequencies play a single note rather than a range of notes e.g. 0-100 = c?

### **Real-life Applications**

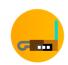

Theremin

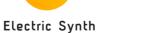

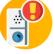

Doorbell

# What's a Theremin?

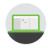

A Theremin is a musical instrument which makes sounds without even touching it, pretty cool eh! You control it by moving your hand closer to, further away from or along a sensor. Use your hands to make your own hands-free instrument! You can turn our distance sensor into a Theremin to make your own beats.

### Inventor's Journey

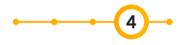

### Challenges

Can you make it only play defined musical notes.

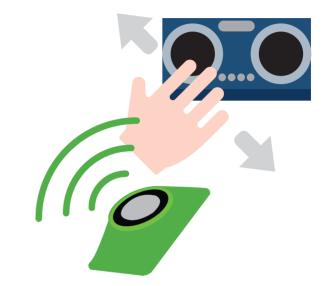

### **Real-life Applications**

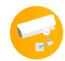

Motion Sensing

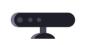

Microsoft Kinect™

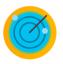

Radar

# Sonic Synth

|   | *_     |   |
|---|--------|---|
| K |        | 7 |
|   | $\sim$ |   |

Combine all the previous inventions into one, and make an instrument which is truly unique.

### Inventor's Journey Completed!

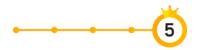

### Challenges

Can you put a beat to your song? Get your friend over and make an orchestra!

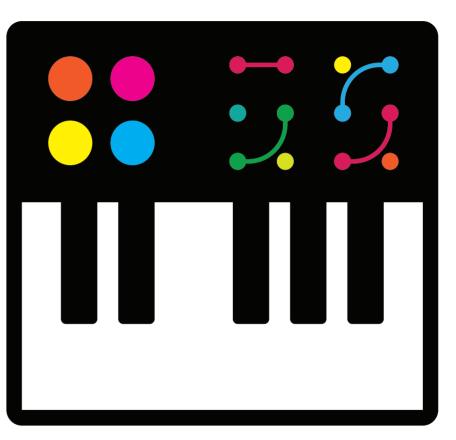

# **Rapid Reflexes**

| 2- | 1 |
|----|---|
|    | 7 |

Test your reactions against your friends. With just a few components you can code a game to determine who is the fastest!

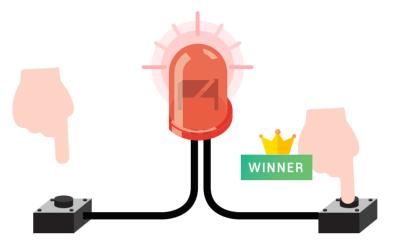

### Inventor's Journey

### Challenges

Make a game for 3 people? Make a game best of 3.

### **Real-life Applications**

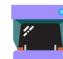

Arcade Games

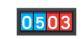

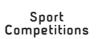

Games

Board

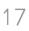

# Fingers of Fury

|   | ° | ٦ |
|---|---|---|
| K |   | 7 |

How accurately can you time 10 seconds without using a watch? Now that you can detect a button press and the time that is taken to press it, let's write a program which can identify which of two players pushes their button closest to 10 seconds after the game starts.

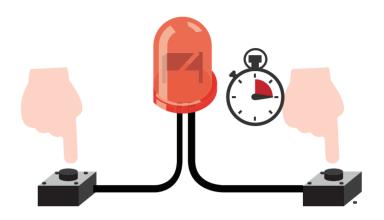

### Inventor's Journey

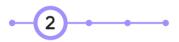

### Challenges

Can you print a timed scorecard for this game?

### **Real-life Applications**

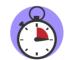

Stopwatch

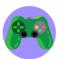

Video Games

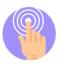

Finger Drumming

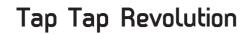

| >_ | ٦ |
|----|---|
|    | 7 |

Challenge yourself to press the button as many times as possible in 5 seconds.

### Inventor's Journey

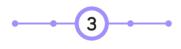

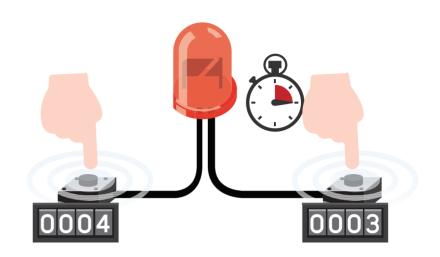

### Challenges

Can you make the game end if you can't complete it in under 10s? Can you make it so your player incurs time penalties every time they touch the wire?

### **Real-life Applications**

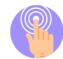

Finger Drumming

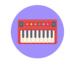

Electric Synth

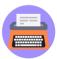

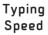

# Keep it Steady

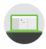

Add a feature to give players a helping hand. When you press the invisibility button you can touch the wire as many times as you like for two seconds.

### Inventor's Journey

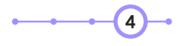

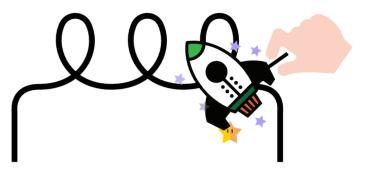

### Challenges

Can you write your code, so that it randomly chooses the time that invisibility mode will last for? Can you add a sound effect to the invisibility effect?

### **Real-life Applications**

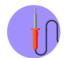

Soldering Circuits

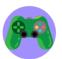

Video Games

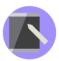

Tablet Caligraphy

# Space Race

| - | ٦ |
|---|---|
|   |   |

Upgrade the steady hand game to count how many times you have touched the wire, and add a shield to your spaceship.

# Inventor's Journey Completed

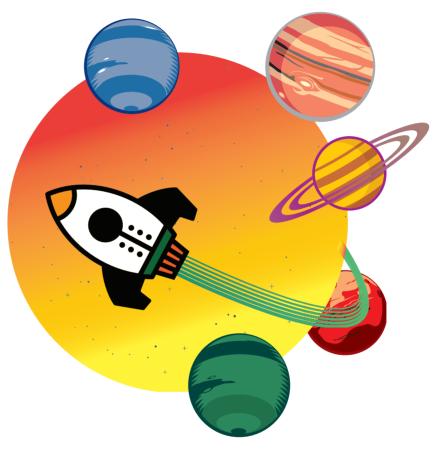

### Challenges

Each touch adds 5s to the total time.

# Hello World

| ( | 2- | ר |
|---|----|---|
| Ś |    | 7 |

Bring your smart robot to life with a voice and glowing ears. It will be able to talk to you and show emotions!

### Inventor's Journey

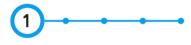

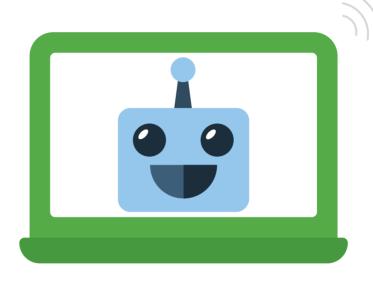

### Challenges

Can you make the eyes flash when there is a particularly loud noise?

### **Real-life Applications**

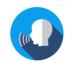

Voice Assistant

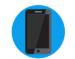

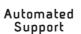

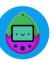

Virtual Pet

# Clappy Hands

|   | 2-     | ר |
|---|--------|---|
| ۲ |        | 7 |
|   | $\sim$ |   |

Make your robot react to noise in its environment. Clap to make it react with a funny noise or phrase!

### Inventor's Journey

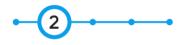

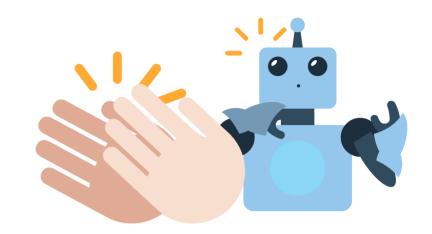

### Challenges

Can you make the LEDs light up when you clap? Can you make the greeting appear only to people who clap three times?

### **Real-life Applications**

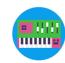

Noise Detector

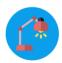

Smart Lamp

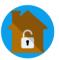

Home Security

# Feed Me

| 2_ | 1 |
|----|---|
|    | 7 |

Use the light sensor to detect when you put food over the robot's mouth feeding it with more power!

### Inventor's Journey

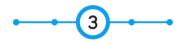

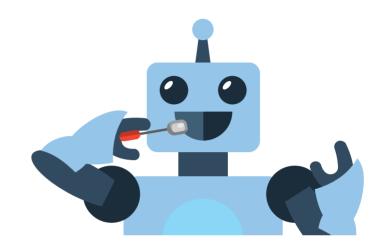

### Challenges

Can you make your thermometer play a sound after the temperature has been at a certain level for a period of time?

### **Real-life Applications**

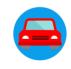

Autonomous Vehicle

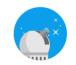

Astrophysics

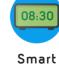

Smart Clocks

# Chatter Box

| 2- | ٦. |
|----|----|
|    | 7  |

Using the ultrasonic range sensor, your smart robot can sense when people approach your smart robot. Make your robot greet them with a funny greeting!

### Inventor's Journey

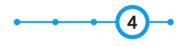

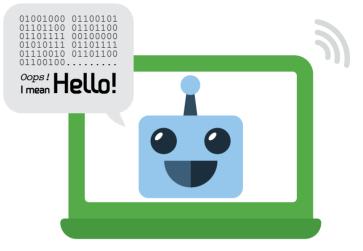

### Challenges

Can you make the greeting appear only to people who clap three times?

### **Real-life Applications**

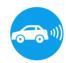

Parking Sensor

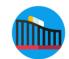

Roller Coasters

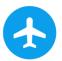

Aviation Safety

# It's ALIVE!

|   | 2- | l |
|---|----|---|
| ۲ |    | 2 |
|   |    | 7 |

Bring the whole smart robot together by combining all the functionality and adding additional input for interaction!

### Inventor's Journey Completed!

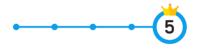

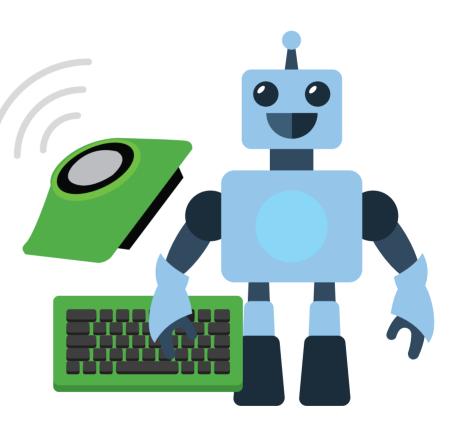

# Troubleshooting

| GPIO pins are not working.<br>Is there power running<br>through the pi-topPROTO+? | Is your <b>pi-top</b> PROTO+ aligned with the correct pins? Check that the 34 pin connector is properly aligned with the 34 pin connected in the <b>pi-top</b> .                                                                              |
|-----------------------------------------------------------------------------------|----------------------------------------------------------------------------------------------------|
| There is no power running<br>through my components.                               | i. Ensure jumper cable connects from the 3v3 GPIO to the breadboard on the row with the first<br>component.<br>ii. Ensure the final component on the inventor's kit has a jumper cable that connects to the<br>Ground GPIO on the breadboard. |
| My keyboard and trackpad<br>are not working.                                      | Make sure the USB dongle in the <b>pi-top</b> is properly inserted into the Raspberry Pi as this is what communicates with the Keyboard and Trackpad.                                                                                         |
| My LED is not lighting<br>up.                                                     | i. The 3v3 power connects to the positive side (longer leg) and the Ground should be connected<br>to the negative side (shorter leg).<br>ii. Other components with directional problems:<br>iii. Diodes, Buttons                              |
| Button not working?                                                               | Try using a jumper cable to bypass the button (connect it to the start of the next component). If the circuit works, then there is a problem with the Button which can be solved by disconnecting it and rotating it 90 degrees.              |
| Need more help?                                                                   | Still stuck? Please don't hesitate to email us at <b>support@pi-top.com</b><br>or send us a tweet to <b>@GetPitop.</b>                                                                                                    |
| $\bigcirc$ 7                                                                      | www.pi-top.com                                                                                                    |

# Community + Share your Invention

Tag us and use the hashtag #daretoinvent to share your inventions with our community.

www.pi-top.com

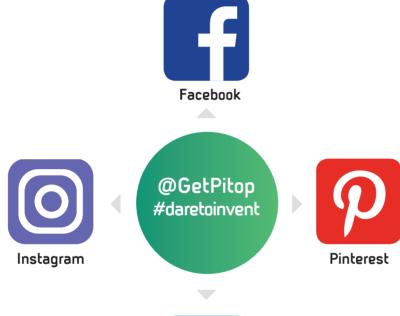

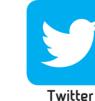

## Continue Your Inventor's Journey

Now that you have finished all of the inventor journeys there are a wealth of resources online which you can use to continue building, inventing and discovering new projects.

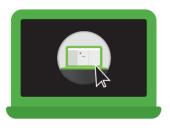

pi-topCODER

**pi-top**CODER has a wealth of resources in addition to the inventors pathways.

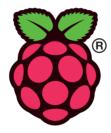

Raspberry Pi website

The Raspberry Pi website has a wealth of resources which you can explore.

https://www.raspberrypi.org

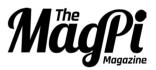

### MagPi

This is the official Raspberry Pi Magazine and is full of great projects! You can find it online or in a store.

# Glossary

| Raspberry Pi         | A small credit card sized computer, it is the brain of the <b>pi-top</b> and runs the entire computer.                                                                                                    |
|----------------------|----------------------------------------------------------------------------------------------------|
| GPIO Pins            | The General Purpose Input Output Pins directly interact with the Raspberry Pi. You can code them to do almost anything!                                                                                                    |
| ADC                  | The Analogue to Digital Converter enables the Raspberry Pi to receive signals from the analogue world. It is part of <b>pi-top</b> PROTO+.                                                                                 |
| pi-topPROTO+         | <b>pi-top</b> PROTO+ is a prototyping board (the platform) for all your inventions which connect to the magnetic modular rail. It's made with a breadboard and has a lot of useful pins such as the GPIO pins or ADC pins. |
| LED                  | Light Emitting Diode, this is a little light commonly used in electronics. You have to be careful<br>to plug it in the correctly!                                                                                          |
| pi-topCODER          | A platform on <b>pi-top</b> OS which you can use to learn how to build and program awesome projects.                                                                                                    |
| CEED <b>universe</b> | <b>pi-top</b> 's very own space exploration game, while discovering new planets and strange creatures you will learn about science, technology and learn how to code.                                                      |

Visit www.pi-top.com to see our full range of amazing accessories!

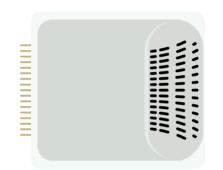

# pi-topPULSE

**pi-top**PULSE brings the arts into STEAM. Code your own games, create music and lightshows and build your own **pi-top** powered Amazon Alexa!

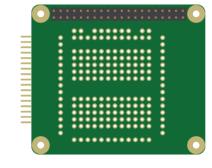

# pi-topPROTO

Use pi-topPROTO to make circuits for pi-topCODER and CEED**universe** & even solder your own projects.

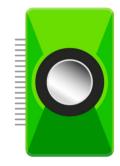

# pi-topSPEAKER

Use **pi-top**SPEAKER to give your **pi-top** a voice. Enjoy immersive gameplay in CEED**universe** or making your own music in Sonic Pi.

| Notes |
|-------|
|       |
| <br>  |
|       |
| <br>  |
|       |
|       |
| 32    |

# BE INSPIRED

pi-top

Model: 2.0 Brand:pi-top Manufacturer Name: CEED LTD Manufacturer Address: 19 - 23 Featherstone Street London, EC1Y 8SL This device complies with Part 15 of the FCC Rules. Operation is subject to the following two conditions:

1. This device may not cause harmful interference.

2. This device must accept any interference received, including interference that may cause undesired operation.

FC C C ABS Made in China